Save your file as an R SCRIPT file with the name CHAPTER\_FIVE\_EXERCISES.R in your WORKING DIRECTORY folder. As you work through the exercises in this chapter, remember to regularly save the contents of your R CONSOLE window (which will contain the R objects you have created up to that point) to your WORKSPACE file and, if you are using RStudio, the contents of your SCRIPT EDITOR window to your R SCRIPT file.

Finally, you need to remove any data that are currently held in R's temporary memory. To do this, enter the following command into R:

$$
rm(list=ls())
$$

If you are using RGUI, you can simply type this code after the command prompt at the bottom of the R CONSOLE window (it looks like this: >) and then press the ENTER key on your keyboard to run it. If you are using RStudio, you can type this command into the SCRIPT EDITOR window (the upper left hand window). To run this command, select it and then click on the RUN button at the top of this window. This will run it in the R CONSOLE window (the lower left hand one in the main RStudio user interface). You are now ready to start the exercises in this chapter.

## EXERCISE 3.1: HOW TO CREATE AN X-Y SCATTER PLOT DISPLAYING ONE DATA SERIES USING GGPLOT:

An X-Y scatter plot is the most common type of graph used by biologists to display the values for individual data points in a data set. On such graphs, one point is plotted for each row of data, with their positions being determined by the values that are plotted on the X and Y axes. In order to be able to do this, you need to have your data arranged in a spreadsheet or table where each row contains data from a single record in your data set. In this table, there also needs to be separate columns containing the values for the variables you wish to plot on the X and Y axes of your graph. These will usually be continuous variables, but one or both of them can also be ordinal variables (that is, ones measured on an ascending scale). In general, you should avoid plotting data on categorical scales on an X-Y scatter plot. Instead, it would be better to use a bar graph for such data.

In this exercise, you will create an X-Y scatter plot which shows how relative investment in reproductive tissues in male bats species with complex echolocation (known as microchiropteran bats) varies with the average body mass of each species. The relative investment in reproduction will be measured as the percentage of the total body mass that is made up of the testes during the breeding season (see MacLeod and MacLeod 2009. Oikos. 118: 903-916). In both cases, the body mass data and the percentage testes mass (or PTM for short) data have been log-transformed. To do this, work through the following flow diagram (**NOTE**: If you have not already done so for an earlier exercise, you will need to download the ggplot2 package and install it in your version of R before you start working through these instructions – see Exercise 1.1 for details of how to do this):

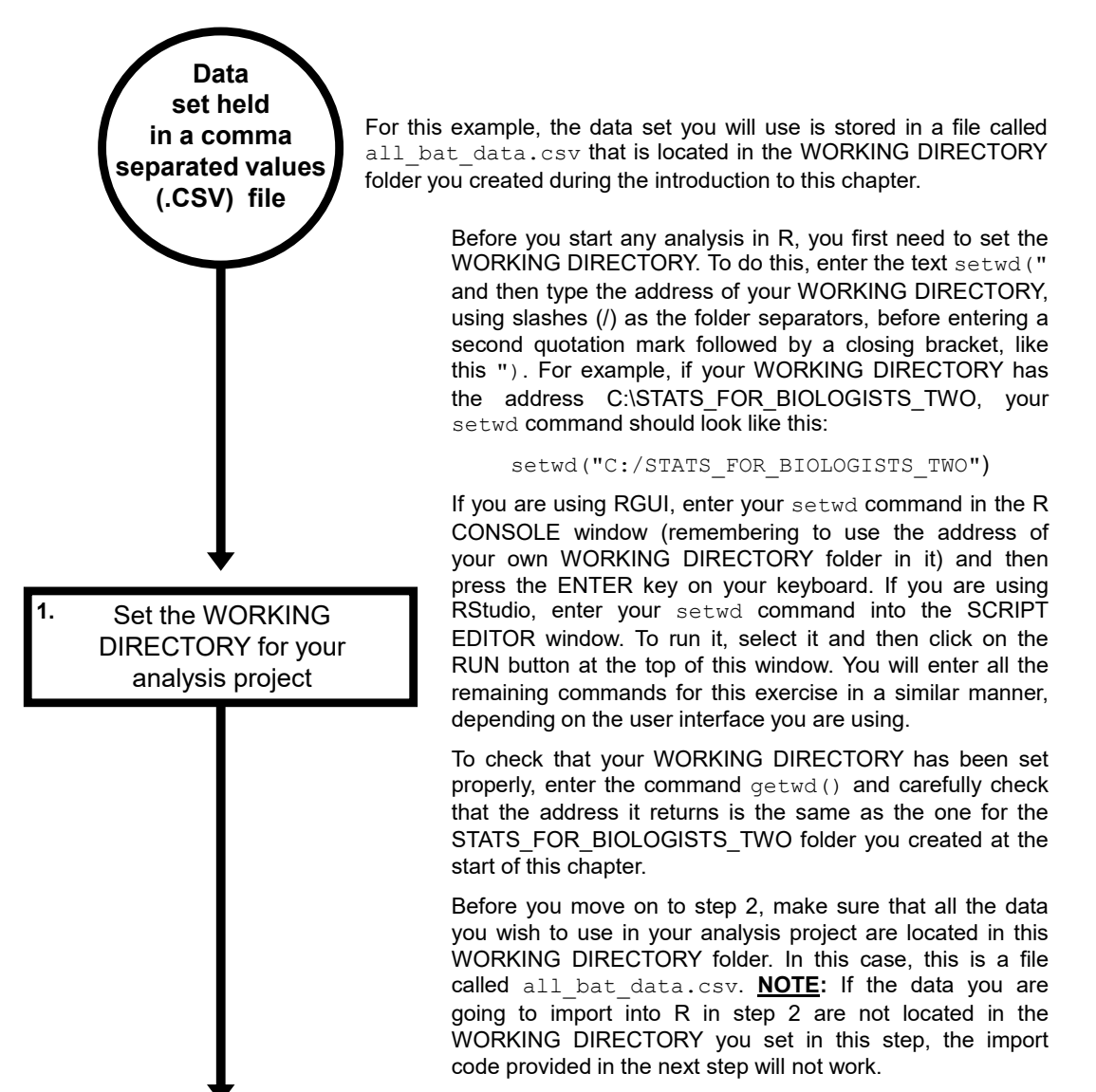

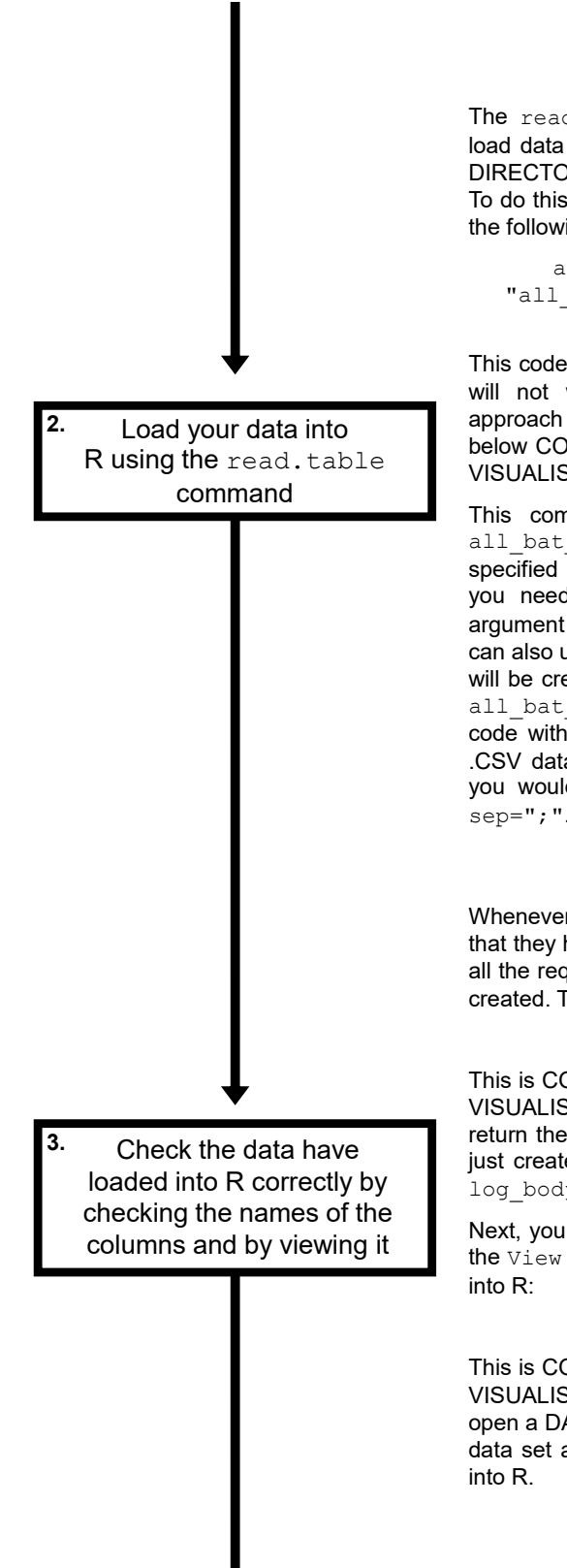

The read.table command provides the easiest way to load data held in a .CSV file (and stored in the WORKING DIRECTORY you set in step 1) into R so you can analyse it. To do this for the data set being used in this example, enter the following command into R:

```
all bat data <- read.table(file=
"all bat data.csv", sep=",", as.is=FALSE,
             header=TRUE)
```
This code has to be entered exactly as it is written here or it will not work. If you wish to use the copy-and-paste approach for entering this command, copy the text directly below CODE BLOCK 69 in the document R\_CODE\_DATA VISUALISATION\_WORKBOOK.DOC and paste it into R.

This command will create a new object in R called all\_bat\_data which will contain the data from the specified .CSV file. To import a different .CSV file into R, all you need to do is change the file name in the file argument to the name of the one you wish to import. You can also use whatever name you wish for the R object which will be created by this command. To do this, simply replace all bat data at the start of the first line of the above code with the name you wish to use for it. **NOTE:** If your .CSV data set uses a semicolon as the column separator, you would need to replace the sep=", " argument with sep=";".

Whenever you import any data into R you need to check that they have loaded correctly. First, you need to check that all the required columns are present in the R object you just created. To do this, enter the following command into R:

## names(all bat data)

This is CODE BLOCK 70 in the document R\_CODE\_DATA\_ VISUALISATION\_WORKBOOK.DOC. This command will return the names used for each column in the R object you just created. For this example, the names should be: id, log body mass, log ptm and type.

Next, you should view the contents of the whole table using the View command. This is done by entering following code

## View(all bat data)

This is CODE BLOCK 71 in the document R\_CODE\_DATA\_ VISUALISATION\_WORKBOOK.DOC. This command will open a DATA VIEWER window where you can examine your data set and check that the correct data have been loaded

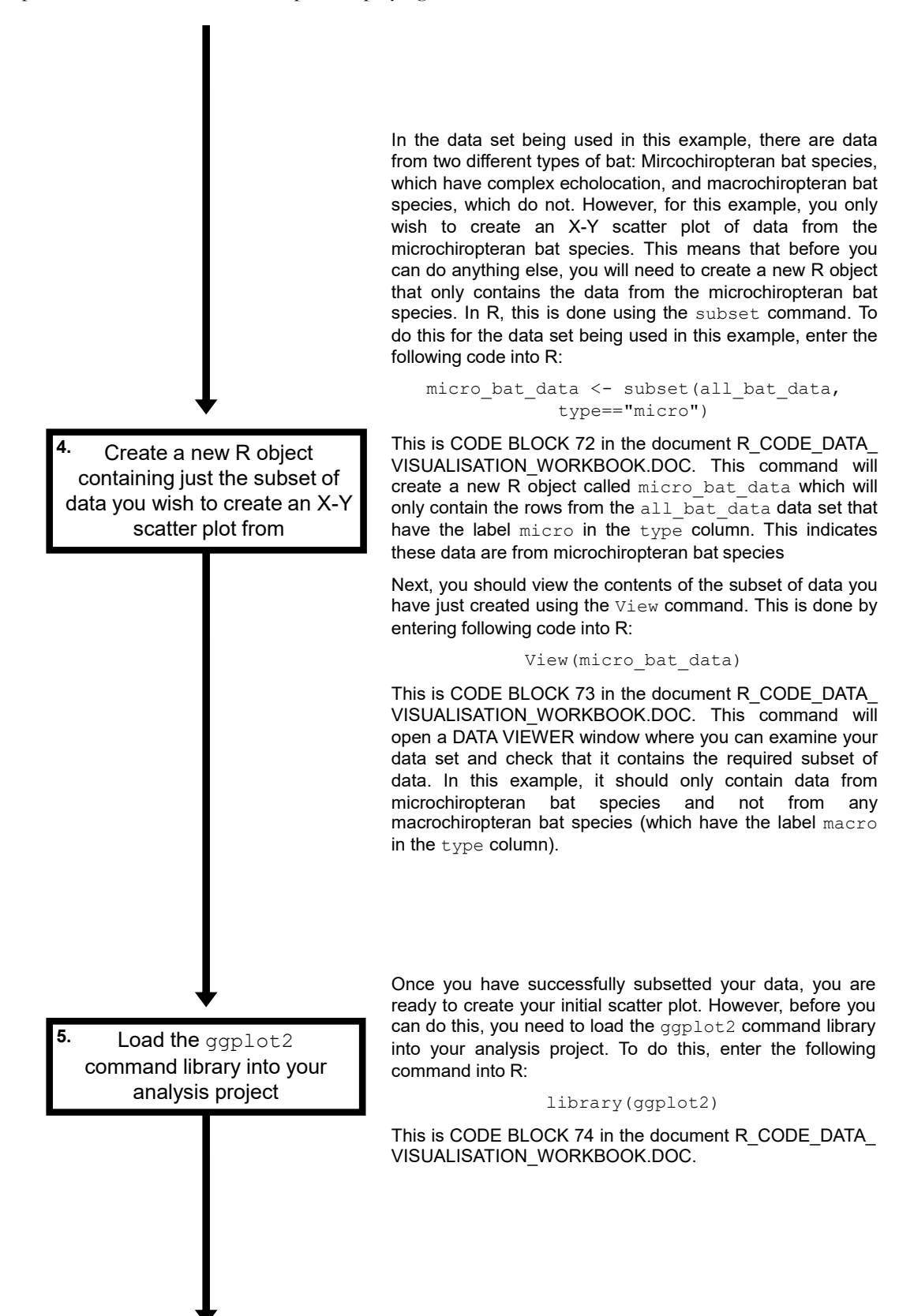

After you have loaded the ggplot2 command library into your R project, you are ready to use it to create your initial scatter plot based on the log body mass and log percentage testes mass (PTM) data from the microchiropteran bat species. To do this, enter the following block of code into R:

```
ggplot(data=micro_bat_data, 
aes(x=log_body_mass,y=log_ptm)) +
          geom_point()
```
This is CODE BLOCK 75 in the document R\_CODE\_DATA\_ VISUALISATION\_WORKBOOK.DOC, and it contains two commands separated by  $a +$  symbol. These are the gaplot command and the geom point command. The ggplot command sets the data set which will be used for the graph. This is done using the data argument and, in this case, it will be the R object called micro bat data created in step 4 of this exercise. The data that will be plotted on the X axis of the resulting graph is set using the  $x$  argument in the aes element of this ggplot command. In this case, it is the column called log body mass in the micro bat data data set, which contains log-transformed body mass data for each bat species. The data that will be plotted on the Y axis of the resulting graph is set using the  $\gamma$  argument in the aes element of this ggplot command. In this case, it is the column called log ptm, which contains log-transformed percentage testes mass data for each bat species.

The second command in this code block, geom point, sets the type of graph that will be created from the data specified in the ggplot command. In this case, it will be a scatter plot containing one point for each row of data in the data set specified in the data argument of the ggplot command. Initially, no arguments will be included in this command.

Create your initial scatter plot based on the subset of data created in step 4 **6.**

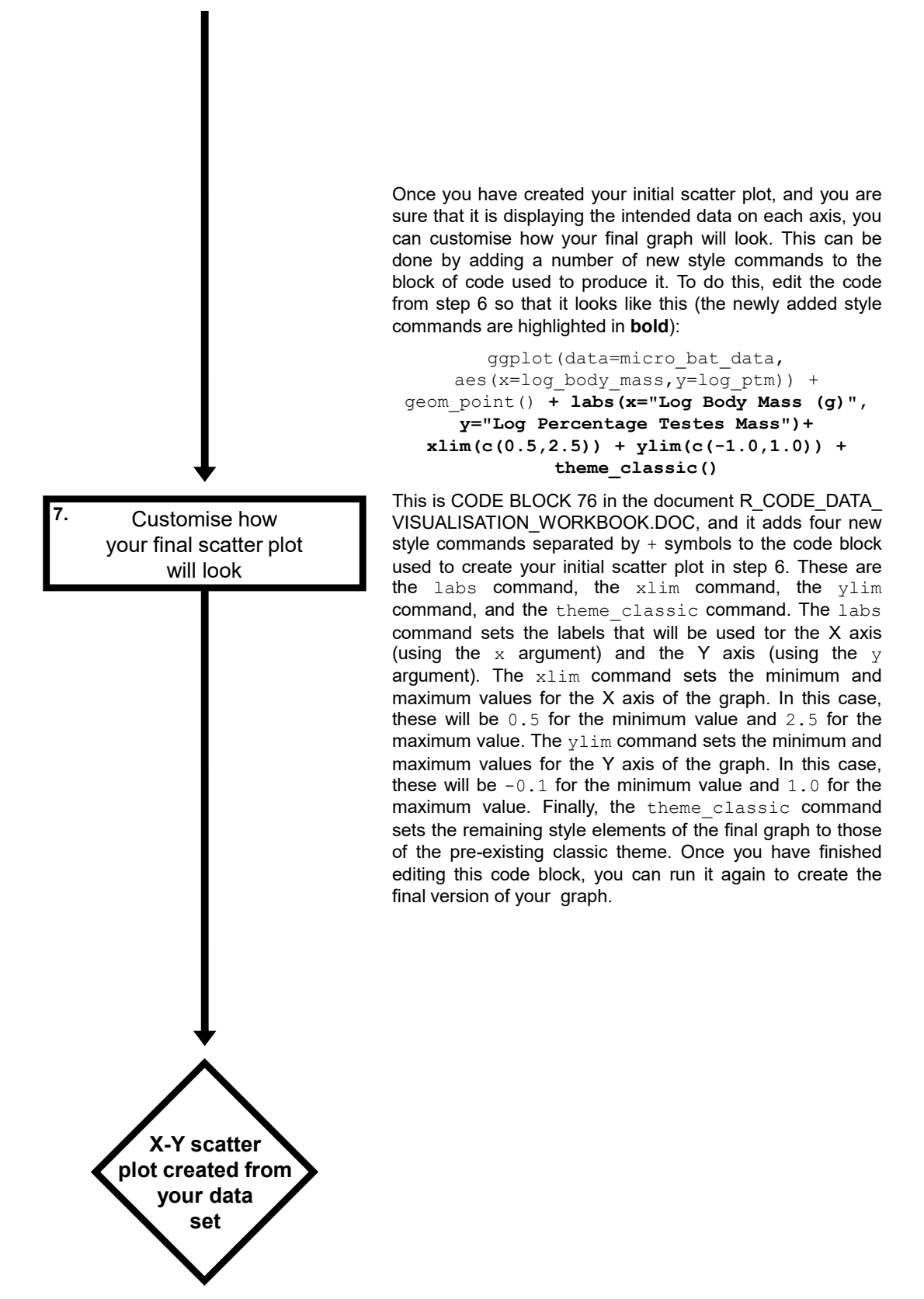